# **РАЗРАБОТКА СИСТЕМЫ, РАСПОЗНАЮЩЕЙ ПО ВИДЕО НАЛИЧИЕ НА РАБОТНИКЕ ХИМИЧЕСКОГО ПРЕДПРИЯТИЯ СРЕДСТВ ИНДИВИДУАЛЬНОЙ ЗАЩИТЫ**

Предмет: Информатика

*Выполнил: Федченко Максим Владимирович,* учащийся 9 класса МБОУ «Средняя общеобразовательная школа №15», Апатиты *Руководитель:* Коркачева Дина Александровна, учитель информатики МБОУ «Средняя общеобразовательная школа №15», Апатиты

#### **ВВЕДЕНИЕ**

В эру цифровых технологий, машинное обучение, в частности компьютерное зрение – важная и значимая отрасль. С помощью машинного обучения люди упрощают себе жизнь, делают мир цифровых технологий лучше и безопасней. Согласно результатам международного исследования Microsoft, 94% руководителей считают, что технологии искусственного интеллекта важны для решения стратегических задач их организаций. При этом 27% опрошенных уже внедрили соответствующие технологии в ключевые бизнес-процессы, еще 46% ведут пилотные проекты.

Россия, благодаря традиционно сильной математической школе не отстает от мировых тенденций. И если судить по докладам на конференции «Технологии машинного обучения. Искусственный интеллект и нейросети: инструменты и опыт реальных проектов», организованной издательством «Открытые системы», применение средств ИИ в нашей стране уже стало если не обыденностью, то достаточно распространенным способом не только оптимизировать, но и радикально поменять бизнес-процессы.

Поскольку разнообразие методов и способов обучения искусственного интеллекта не меньше, чем у интеллекта естественного, то, прежде чем начать проект в этой области, я ознакомился с методами и способами машинного обучения, их возможностями, сферами применения и ограничениями.

Компания «ФосАгро» в настоящий момент активно внедряет элементы

цифровизации на производственных предприятиях. На крупном химическом предприятии безопасности работников и охране труда уделяется большое внимание. От применения средств индивидуальной защиты на производстве зависит жизнь и здоровье человека. Сегодня все большее внимание уделяется применению технологий нейросетей, автоматическому сбору, обработке информации и формированию баз данных.

Заказчиком проекта выступила Дирекция по информационным технологиям АО «Апатит» в лице заместителя директора департамента по цифровизации Виноградова С.Е.

Объект исследования: распознавание по видео наличие на работнике химического предприятия средств индивидуальной защиты.

Предмет исследования: разработка системы, распознающей по видео наличие на работнике химического предприятия средств индивидуальной защиты.

Изучение информационных источников и уточнение темы: в процессе работы над данной темой была проанализирована основная учебная и научнопопулярная литература, которая позволила осмыслить и осуществить выполнение учебно-исследовательской работы. Много интересной информации узнал из статьи Григория Алексеева, опубликованной на сайте Введение в машинное обучение [1].

Гипотеза: если изучить основы компьютерного зрения, то на практике можно реализовать модель машинного обучения, распознающую систему индивидуальной защиты (далее СИЗ) на сотруднике предприятия. Цель: применение технологий компьютерного зрения при создании модели машинного обучения на Python. Для достижения цели были поставлены и решены основные задачи:

1. изучить технологии машинного обучения;

2. приобрести навыки работы в Python;

3. разработка системы на Python, распознающей по видео наличие на работнике химического предприятия средств индивидуальной защиты.

Методы исследования: теоретические (анализ и синтез), математические.

#### **Машинное обучение**

Машинное обучение - обозначает множество математических, статистических и вычислительных методов для разработки алгоритмов, способных решить задачу не прямым способом, а на основе поиска закономерностей в разнообразных входных данных.

Машинное обучение используется в структурах обеспечения безопасности. Например, система распознавания лиц в метро. Камеры сканируют лица людей, входящих и выходящих из метро. Аналитические машины сравнивают снимки с лицами, которые находятся в розыске. Если сходство высоко, то система подает сигнал. Примеры применения в реальной жизни: диагностика заболеваний, поиск мест залегания полезных ископаемых, оценка надёжности и платёжеспособности кандидатов на получение кредитов и так далее [2].

#### **Методы машинного обучения**

Существует множество методов машинного обучения. Но самые распространённые из них – обучение с учителем и без.

Обучение с учителем — один из способов машинного обучения, в ходе которого испытуемая система принудительно обучается с помощью примеров «стимул-реакция». Метод применяется, когда необходимо найти функциональную зависимость результатов от входов и построить алгоритм, на входе принимающий описание объекта и на выходе выдающий ответ.

Обучение без учителя — один из способов машинного обучения, при котором испытуемая система спонтанно обучается выполнять поставленную задачу без вмешательства со стороны экспериментатора [3].

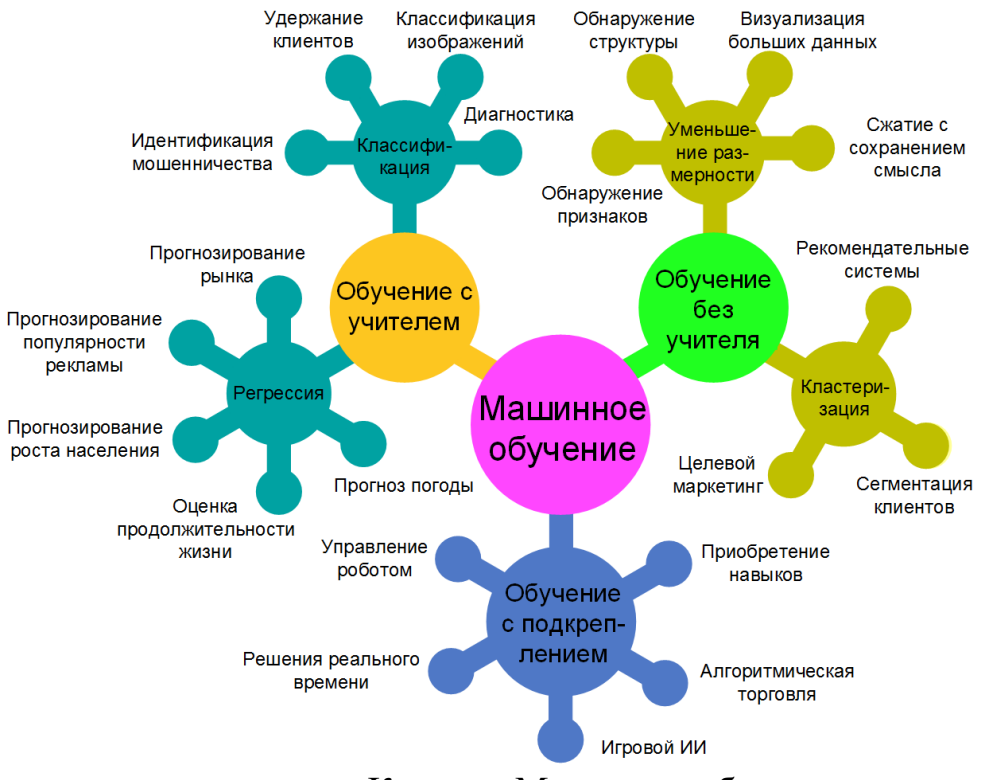

Кластер. Машинное обучение

### **Компьютерное зрение**

Компьютерное зрение - это область искусственного интеллекта, связанная с анализом изображений и видео. Она включает в себя набор методов, которые наделяют компьютер способностью «видеть» и извлекать информацию из увиденного.

#### **Выбор языка программирования**

Для того чтобы реализовать алгоритм машинного обучения, необходимо выбрать язык программирования, на котором будет писаться код.

Сейчас на рынке в основном выделяют 5 языков программирования, для машинного обучения и анализа данных: Python, R, C++, JavaScript и C#. Проведя анализ, я пришёл к выводу, что самыми подходящими языками являются  $C++$  и Python. Свой выбор я остановил на Python.

### **Выбор библиотеки для проекта**

Для упрощения реализации искусственного интеллекта, были придуманы специальные библиотеки, позволяющие без написания длинного кода использовать нужные функции.

Для моей задачи отлично подойдёт ImageAI - библиотека Python, созданная для того, чтобы дать разработчикам возможность создавать приложения и системы с автономными возможностями глубокого обучения и компьютерного зрения с использованием простого и небольшого количества строк кода.

#### **Нахождение данных для анализа**

Чтобы наша будущая модель смогла различать объекты, ее необходимо обучить на множестве различных данных. Для этого я использовал видео с предприятия Фосагро, а также набор данных, с большим числом фотографий защитных касок.

### **Обработка данных**

Для этого с помощью программы LabelImg я создавал аннотации к фотографиям, проще говоря, размечал нужные объекты на фото. Суммарно я разметил 800 фотографий вручную. Остальные изображения были уже аннотированы.

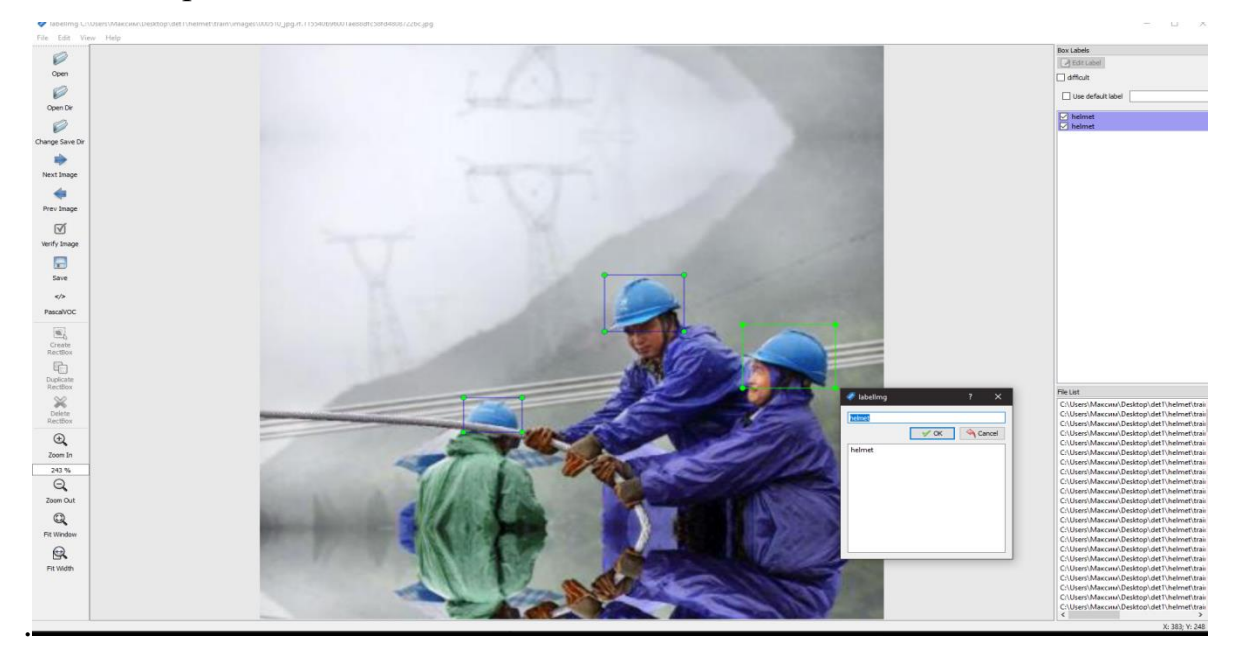

Фото 1. Разметка объектов

Помимо этого, желательно иметь +- схожий размер фотографий. В моём случае это 416\*416.

Для этого я написал вот такой код, который задаёт нужный размерам фотографиям:

```
from PIL import Image
import os, sys
path = "/root/Desktop/python/images/"
dirs = os.listdir( path )
def change():
    for item in dirs:
        if os.path.isfile(path+item):
            img = Image.open(path+item)
            f, e = os.path.splitext(path+item)
            imResize = img.resize((416,416), Image.ANTIALIAS)
            imResize.save(f + ' resized.jpg', 'JPEG', 
quality=90)
change()
```
Листинг 1. Тестирование модели

Затем общее число фотографий нужно разбить в процентом соотношении. А именно 80 и 20 процентов соответственно. Где 80% - обучающие данные, а 20% - тестовые.

# **Создание и обучение модели**

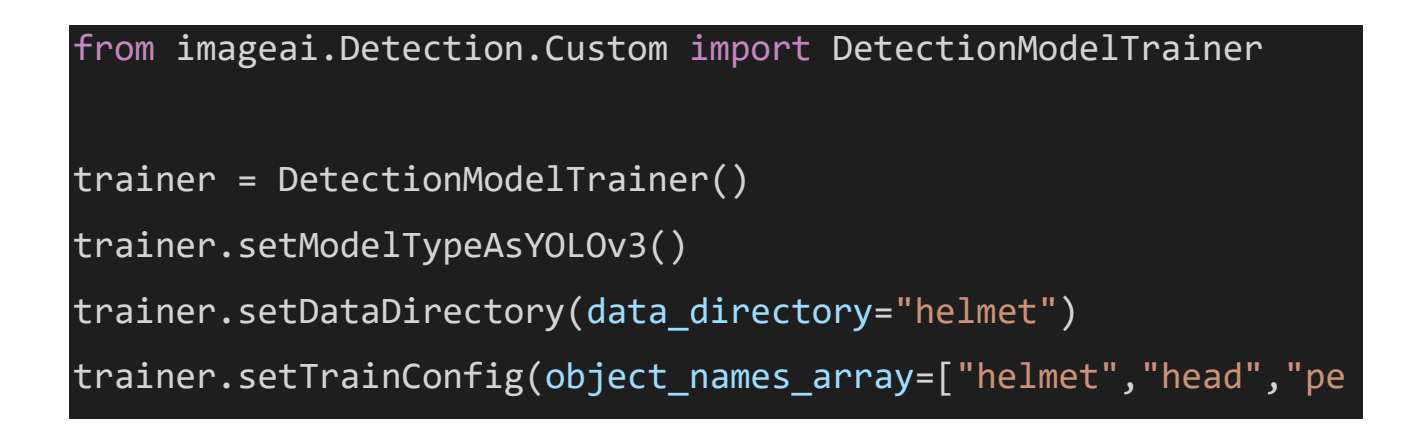

```
rson"], batch size=4, num experiments=30,
train from pretrained model="detection model-ex-020--loss-
0019.130.h5")
trainer.trainModel()
```
Листинг 2. Создание и обучение модели

Для начала импортируем нужную библиотеку, затем создаём модель с нужными параметрами обучения.

Trainer – Наша модель

Object\_names\_array – Названия, тех объектов, которые мы будем находить. Это объекты находятся в файлах для аннотации фотографий.

num\_experiments – Количество эпох. Эпоха - одна итерация в процессе обучения,

включающая предъявление всех примеров из обучающего множества и, возможно, проверку качества обучения на контрольном множестве.

Запускаем код и ждём выполнения обучения

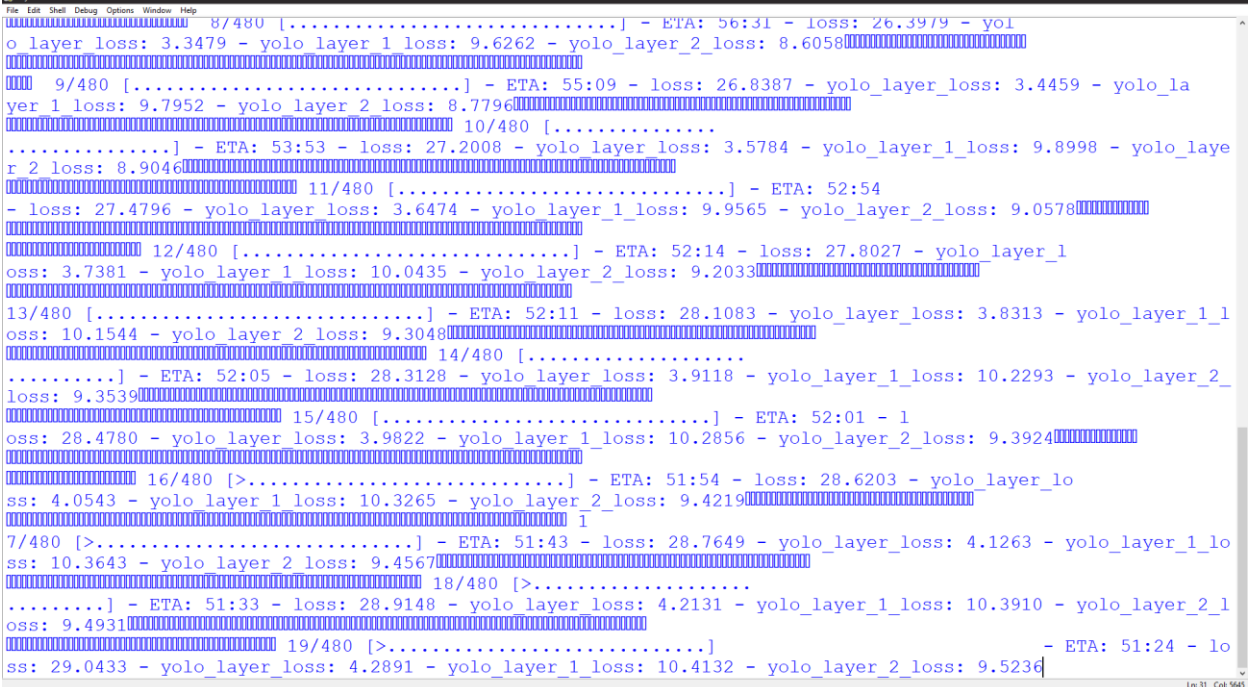

Скриншот 1. Ход выполнения

По мере обучения, смотрим параметры обученной модели. Для этого напишем ещё один файл с кодом

```
from imageai.Detection.Custom import DetectionModelTrainer
trainer = DetectionModelTrainer()
trainer.setModelTypeAsYOLOv3()
trainer.setDataDirectory(data_directory="helmet")
metrics = 
trainer.evaluateModel(model_path="helmet/models/detection_mode
l-ex-002--loss-0023.363.h5", 
json path="helmet/json/detection config.json",
iou threshold=0.5, object threshold=0.3, nms threshold=0.5)
print(metrics)
```
Листинг 3. Параметры обученной модели

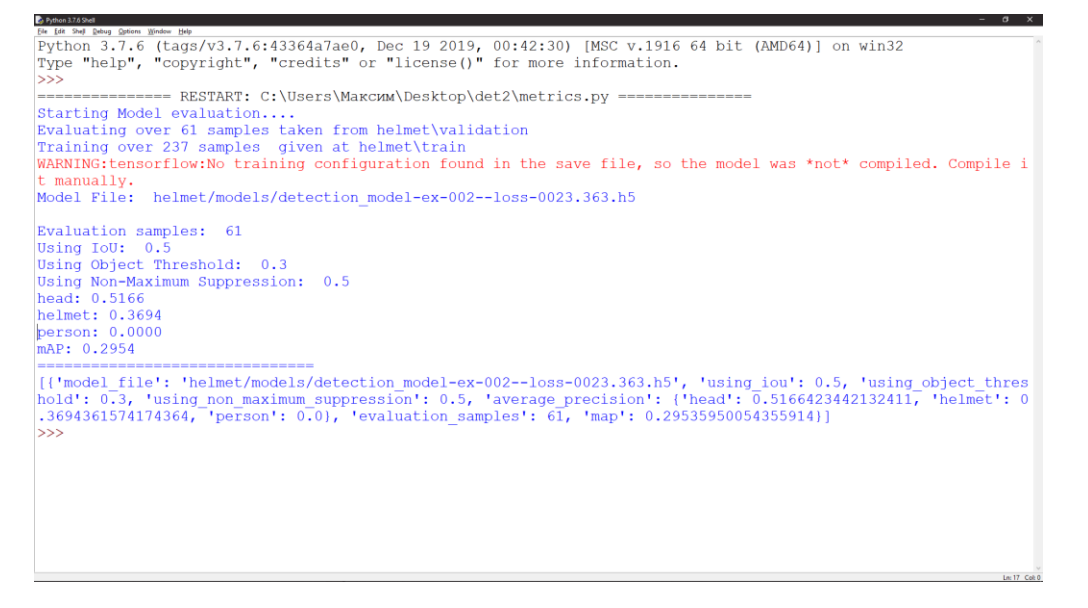

Чем ближе показатель к 1(в нашем случае – head и helmet), тем модель лучше.

# **Тестирование модели**

Для тестирования понадобиться наша модель, а также любая картинка, с объектами, которые нужно найти.

Напишем следующий код

```
from imageai.Detection.Custom import CustomObjectDetection
detector = CustomObjectDetection()
detector.setModelTypeAsYOLOv3() 
detector.setModelPath("helmet/models/detection_model-ex-00")
detector.setJsonPath("helmet/json/detection config.json")
detector.loadModel()
detections = 
detector.detectObjectsFromImage(input_image="t.jpg", 
output image path="tr.jpg")
for detection in detections:
    print(detection["name"], " : ", 
detection["percentage probability"], " : ",
detection["box points"])
```
# Листинг 4. Тестирование модели

После его выполнения, программа выведет координаты, найденных объектов, а также нарисует их границы.

#### Python 3.7.6 Shell File Edit Shell Debug Options Window Help Python 3.7.6 (tags/v3.7.6:43364a7ae0, Dec 19 2019, 00:42:30) [MSC v.1916 64 bit (AMD64) ] on win32 Type "help", "copyright", "credits" or "license()" for more information.  $\gg$ ================= RESTART: C:\Users\Makcum\Desktop\det1\det.py ================== Warning (from warnings module): File "C:\Users\MakcMM\AppData\Roaming\Python\Python37\site-packages\tensorflow \python\data\ops\dataset ops.py", line 3504 "Even though the tf.config.experimental run functions eagerly " UserWarning: Even though the tf.config.experimental run functions eagerly option is set, this option does not apply to tf.data functions. tf.data functions are still traced and executed as graphs. helmet : 90.51594734191895 : [103, 148, 133, 185] helmet : 97.77022004127502 : [199, 149, 226, 189] helmet : 96.72715663909912 : [278, 161, 307, 192]  $>>>$

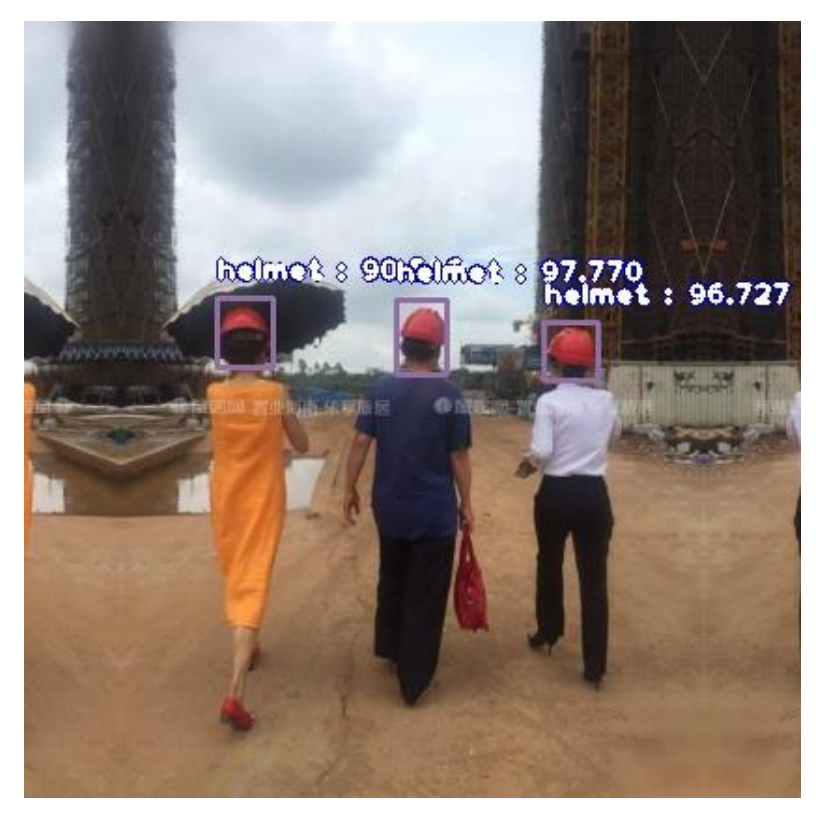

Фото 2. До обнаружения

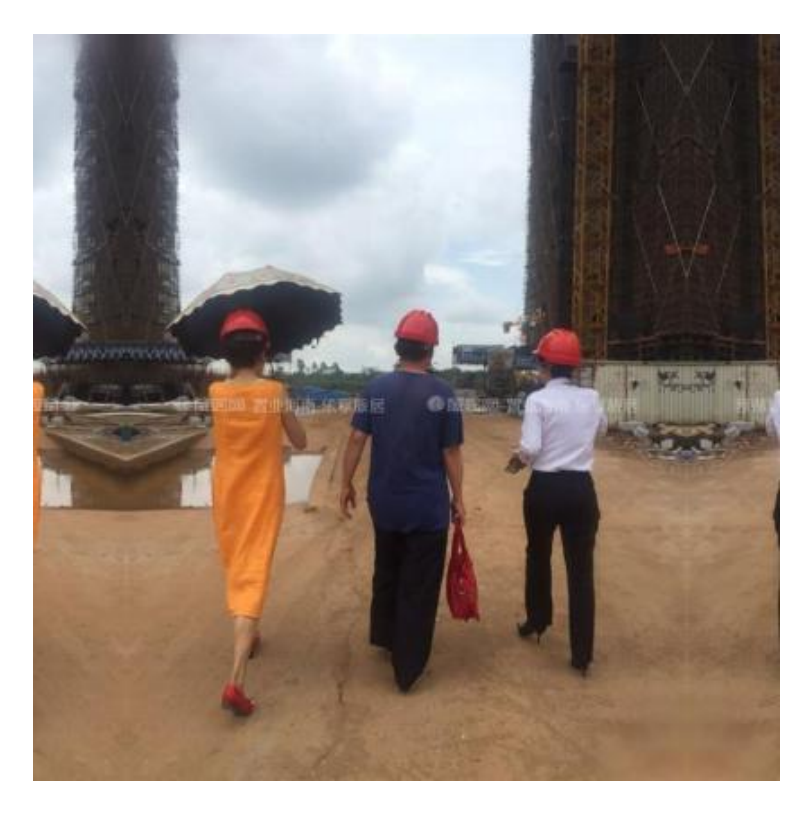

Фото 3. После обнаружения

# **ЗАКЛЮЧЕНИЕ**

Данное решение может стать частью большого проекта по внедрению цифровых решений в области промышленной безопасности и охраны труда на предприятиях компании «ФосАгро», а также использовано как основа для решения подобных задач в других направлениях производственной деятельности.

### **Список литературы**

- 1. Введение в машинное обучение [Электронный ресурс] <https://habr.com/ru/post/448892/>
- 2. Машинное обучение [Электронный ресурс] <https://www.osp.ru/cio/2018/05/13054535>
- 3. Обзор алгоритмов машинного обучения [Электронный ресурс] <https://tproger.ru/translations/top-machine-learning-algorithms/>
- 4. Гид: алгоритмы машинного обучения и их типы [Электронный ресурс] [https://www.sas.com/ru\\_ru/insights/articles/analytics/machine-learning](https://www.sas.com/ru_ru/insights/articles/analytics/machine-learning-algorithms-guide.html)[algorithms-guide.html](https://www.sas.com/ru_ru/insights/articles/analytics/machine-learning-algorithms-guide.html)
- 5. Бизли Д. Python. Подробный справочник. Пер. с англ. СПб.: Символ-Плюс, 2010. – 864 с., ил.